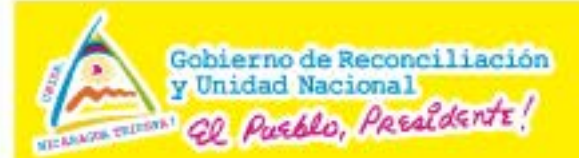

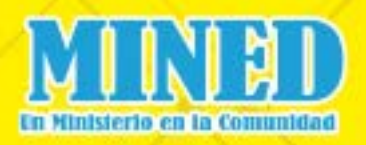

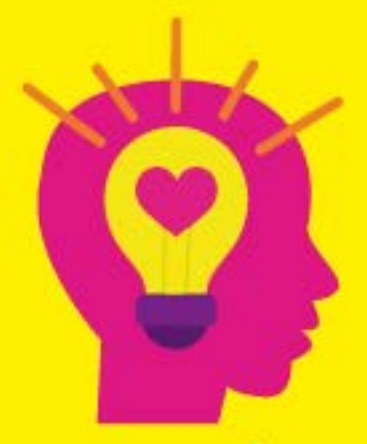

Aprender Emprender Prosperar Icrecemosjuntos!

# **Estrategia Aprendo a** Programar, Programo para Aprender y Emprender

## **Guías Metodológicas**

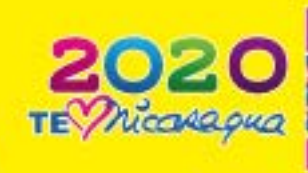

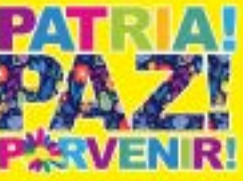

www.nicaraguaeduca.mined.gob.ni

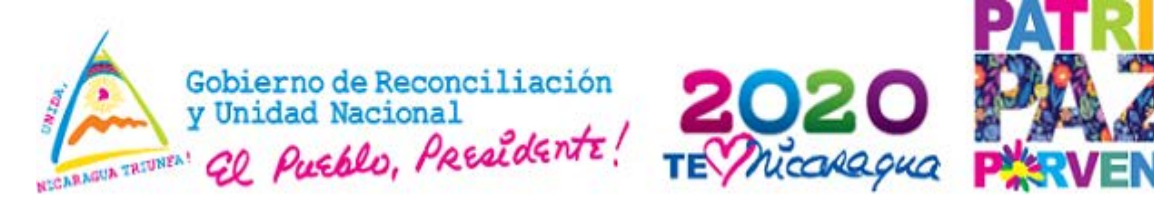

#### **Glosario de términos.**

#### **Algoritmo:**

Es una serie ordenada de instrucciones, pasos o procesos que llevan a la solución de un determinado problema.

#### **Razonamiento lógico:**

Razonar es la actividad mental que permite lograr la estructuración y la organización de las ideas para llegar a una conclusión.

#### **Scratch:**

Es un lenguaje que permite iniciarse en el mundo de la programación, facilita crear historias interactivas, juegos y animaciones, etc.

#### **Bloque:**

Es un conjunto de instrucciones que permiten que un obje<mark>t</mark>o tenga una amplia gama de acciones, por ejemplo tocar, sonido, identificar, moverse etc.

### 177교1 **Escenario:**

Es un área especialmente del entorno, podemos considerar el escenario como una superficie (área plana con dos dimensiones). Es el lugar donde las historias, juegos y animaciones cobran vida.

#### **Objeto:**

Pueden definirse como todos los elementos que van a estar en el escenario.

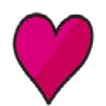

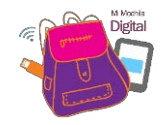

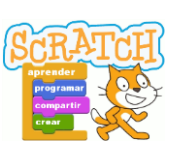

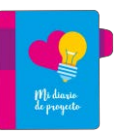

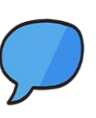

2

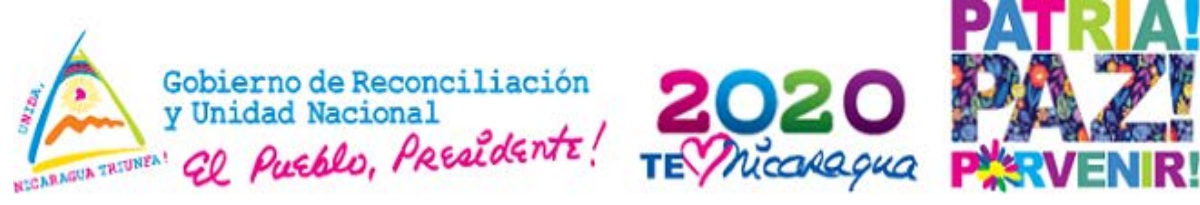

#### **Programación:**

Proceso del cual se definen estructura programática, metas, tiempo, instrucciones de acciones y recursos necesarios para el logro de los objetivos.

#### **Secuencia:**

Son los procedimientos a seguir por parte del objeto. Se hacen pensando sistemáticamente en las acciones que vayan a ejecutarse en el objeto y en el escenario

#### **Disfraz:**

Es la capacidad de cambiar la capacidad del objeto pero manteniendo su esencia y su programa.

#### **Bucle o ciclo:**

Es una sentencia que ejecuta repetidas veces un código.

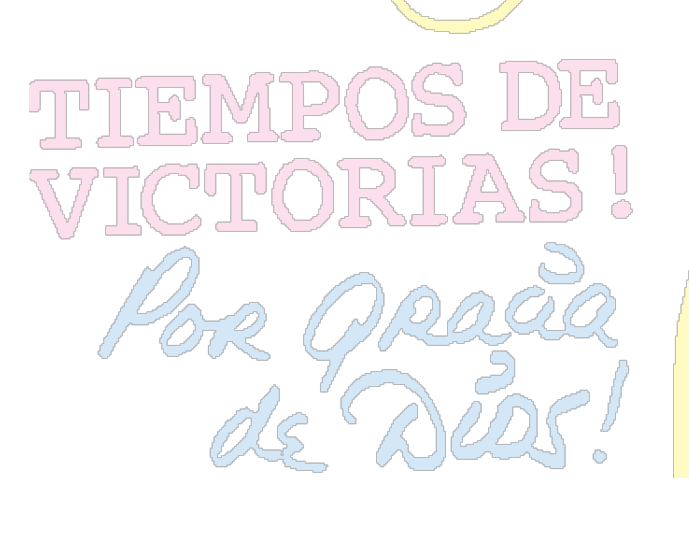

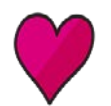

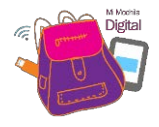

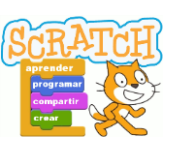

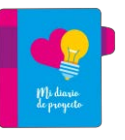

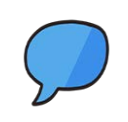

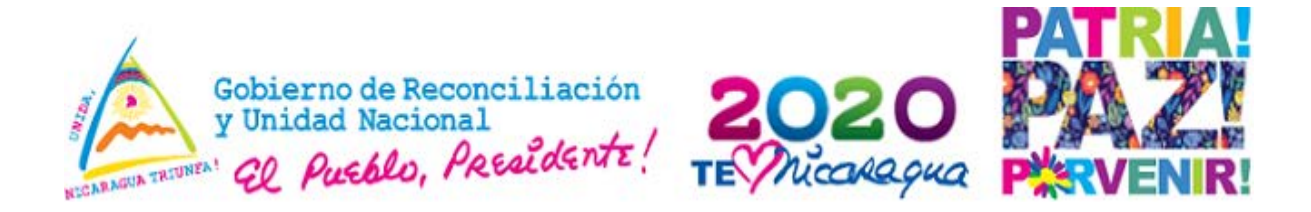

## **Índice**

- **1. Introducción**
- **2. Guías de aprendizaje de aprender, emprender, prosperar de primaria.**
- Unidad III: Busco oportunidades y Unidad IV: Expongo mi proyecto Guías de aprendizaje Soy Creativo y resuelvo problemas Actividades de Razonamiento Lógico
	- **Vamos a pescar Ojos Vendados Dibujando con Scratch. Mi laberinto Scratch**
- **3. Ejemplos de proyectos educativos para 5to y 6to grado.**

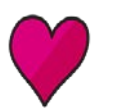

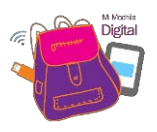

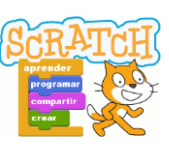

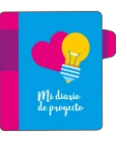

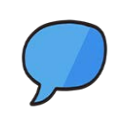

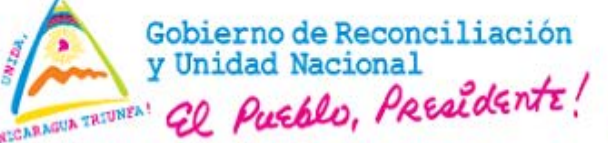

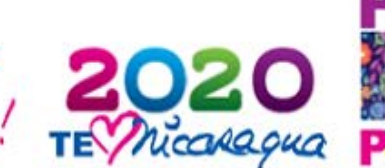

#### **INTRODUCCIÓN**

Estimados y estimadas docentes, estamos viviendo una nueva etapa de nuestra historia como nación, con oportunidades, luchas y victorias, nuevos amaneceres y vísperas de días cada vez mejores, de avances en nuestra economía nacional, de crecimiento espiritual y emocional, en contexto de una Nicaragua vigorosa y entusiasta, liderada por un Gobierno de Rec<mark>onciliación y Unidad Na</mark>cional (GRUN) que busca día a día llevar lo mejor a cada un<mark>a de las y los nic</mark>aragüenses, a través de diferentes programas y acciones estratégicas.

Estamos en una era en la que la tecnología y el conocimiento se han encontrado y nos es<mark>tán da</mark>ndo pautas y oportunidades educ</mark>ativas innovadoras, en las que la memorización está pasando a un plano complementario, dando espacio al razonamiento, la creatividad e imaginación, la toma de decisiones, la gestión del conocimiento, la innovación y el emprendimiento. Para realizar esta tarea, contamos con herramientas como la presente Guía Metodológica, impulsando la estrategia "Aprendo a programar, programo para aprender y emprender" integrado en la disciplina Aprender, Emprender y Prosperar donde trabajaremos con los proyectos tecnológicos de 5to-6to grado de primaria en la **Tercera Unidad pedagógica:** busco oportunidades y **Cuarta unidad Pedagógica:** Expongo mi proyecto. Esta estrategia estará orientada al desarrollo de las competencias genéricas, por medio de la programación, utilizando dispositivos móviles como celulares, tabletas y computadoras para potenciar la enseñanza del razonamiento lógico haciendo uso de lenguajes de programación, despertando en los docentes y estudiantes, (la creatividad, la innovación y desarrollo de habilidades y destrezas cognitivas a través de estas competencias, para que aprendan a resolver problemas y a diseñar proyectos enfocados en el programa Nacional Aprender, Emprender Prosperar

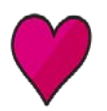

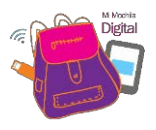

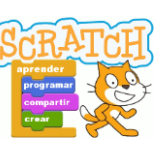

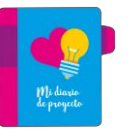

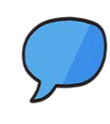

5

**1.**

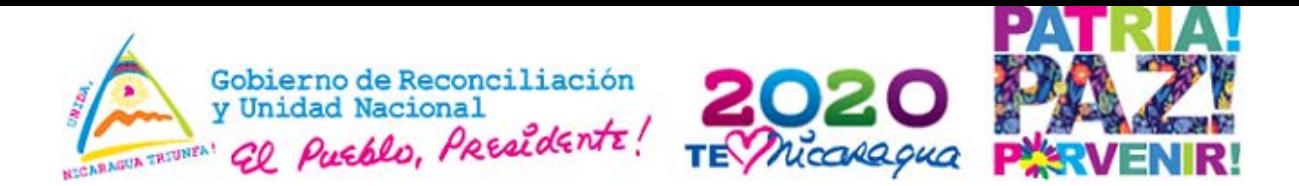

**Título de la Guía:** Soy creativo y resuelvo problemas

Estimadas y estimados docentes: En esta guía se sugieren actividades que se pueden implementar con las niñas y los niños, a fin de desarrollar su iniciativa, creatividad, el pensamiento lógico, espíritu investigativo y la toma de decisiones al asumir retos y aprovechar las oportunidades, para la planificación, ejecución, divulgación y promoción de sus proyectos científicos y tecnológicos sencillos.

#### **Actividades de razonamiento Lógico**

En este espacio, se sugieren actividades que promueven el pensamiento lógico e integración de los estudiantes, para que demuestren sus habilidades y talentos. Las niñas y los níños, que aún no h<mark>an conseg</mark>uido hacer un uso correcto del razonamiento lógico o que directamente necesitan mejorar al respecto. ¿Cómo pueden conseguir ese objetivo? Llevando a cabo la utilización de estrategias de aprendizaje y el uso de recursos tecnológicos de manera entretenida, (teléfonos, Computadoras, Tabletas).

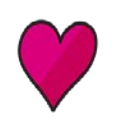

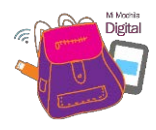

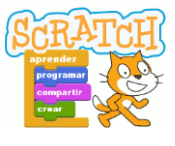

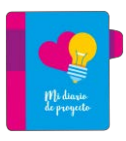

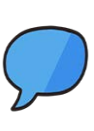

6

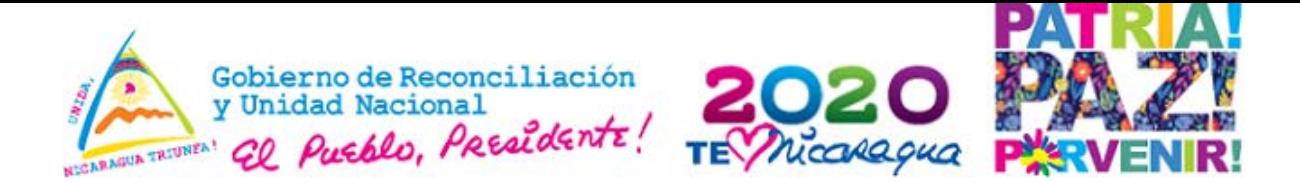

#### **2. Guías de aprendizajes**

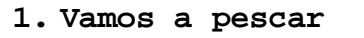

**Propósito:** Desarrollar el pensamiento lógico

Materiales: hojas de papel, lápiz, figuras geométricas.

#### **Procedimiento:**

► El docente organiza a los estudiantes en grupos de 5 √ El docente orienta a los estudiantes lo siguiente:

**Enumera en orden lógico los pasos siguientes (para pescar).**

El pez se traga el anzueló.

Enrollar el sedal

Tirar el sedal al agua.

Llevar el pescado a casa.

Quitar el Anzuelo de la boca del pescado.

Poner carnada al <mark>an</mark>zuelo.

Sacar el pescado del agua.

**Variante:** Este juego también puede ser conducido por los mismos estudiantes.

√ Una vez ordenado 10s pasos c<mark>onst</mark>ruir en el suelo del aula de clase, un cuadrado u otra figura geométrica para realizar el ejercicio.

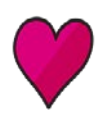

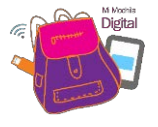

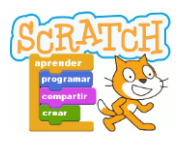

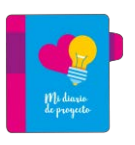

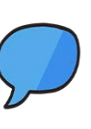

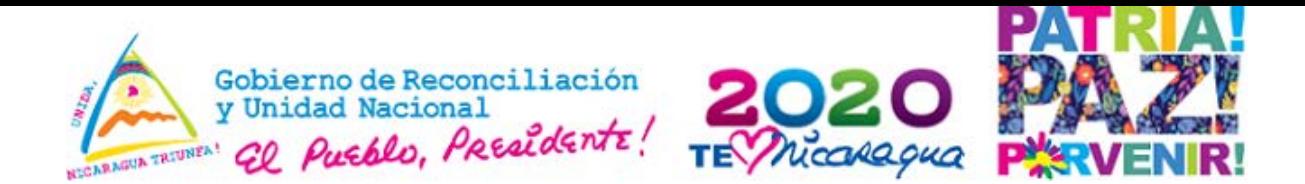

**2. Ojos Vendados**

**Propósito:** Desarrollar el razonamiento lógico

Materiales: Se puede utilizar cualquier objeto disponible en la escuela (Sillas, hojas, *l*ápiz, pañuelo, aula TIC, programa Scrat<mark>c</mark>h).

#### **Procedimiento:**

- El docente organiza en 2 equipos de trabajo a los estudiantes.
- √ El docente or<mark>i</mark>enta a los ∩estudiantes de <mark>cada equipo</mark> que escriban un conjunto detallado y ordenado de pasos, en lenguaje sencillo, que permitan guiar a una uno de sus compañeros para ir desde un punto x dentro del salón de clase hasta la puerta de salida.
- √ Los estudiantes tiene que visualizar el escenario presente en el aula de clase, debido a que este presenta una serie de obstáculos que este tiene que afrontar.
- √ Entre los grupo<mark>s de 1ºs</mark> estudiante<mark>s </mark>se deberán seleccionar dos líderes y se les piden que se vend<mark>en</mark> los ojos, los integrantes de cada equipo irán guiando a su líder diciendo en voz alta las instrucciones que escribieron anteriormente.

Si las instrucciones están correctas, los líderes podrán llegar a la puerta de salida siguiendo únicamente las instrucciones que van escuchando por parte de los integrantes del grupo.

#### **Variante:**

 $\sqrt{2}$ 

Una vez que se haya realizado el <mark>eje</mark>rcicio práctico, utilizar el programa Scratch para la práctica de esta actividad.

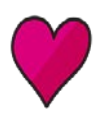

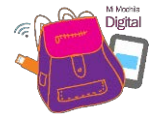

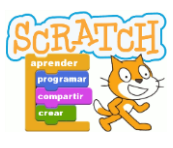

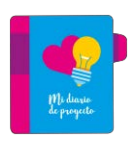

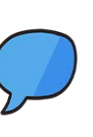

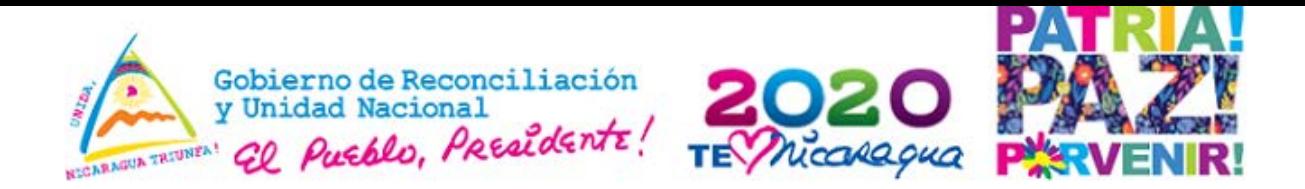

#### **3. Mi primera animación**

**Propósito:** Desarrollar la creatividad

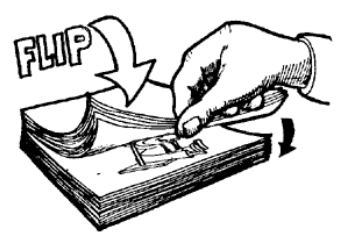

Materiales: Se puede utilizar cualquier objeto disponible en la escuela (posticks, lápiz de colores, aula TIC, programa Scratch)

#### **Procedimiento:**

- √ El docente organiza en grupos de 5 a los estudiantes.
- ► El docente orienta a los estudiantes de cada grupo que dibujen en cada hoja del posticks, un personaje que represente una parte de una secuencia de movimientos (ejemplo: caminar, jugar, levantarse.
- √ Cada dibujo debe tener diferentes posiciones, para poder observar *los* cambios de movimiento en cada una de las hojas.
- √Luego pásalos rápidamente con un dedo y podrás ver como se "mueve" el dibujo que realizaste.

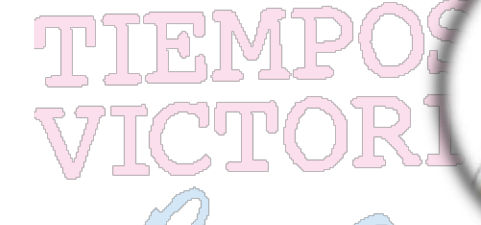

#### **Variante:**

Una vez que se haya realizado el ejercicio práctico, utilizar el programa Scratch para la práctica de esta actividad.

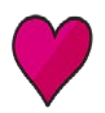

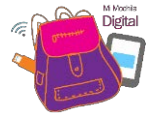

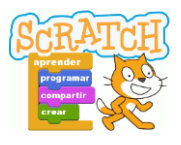

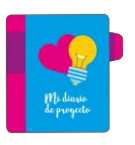

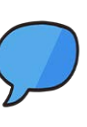

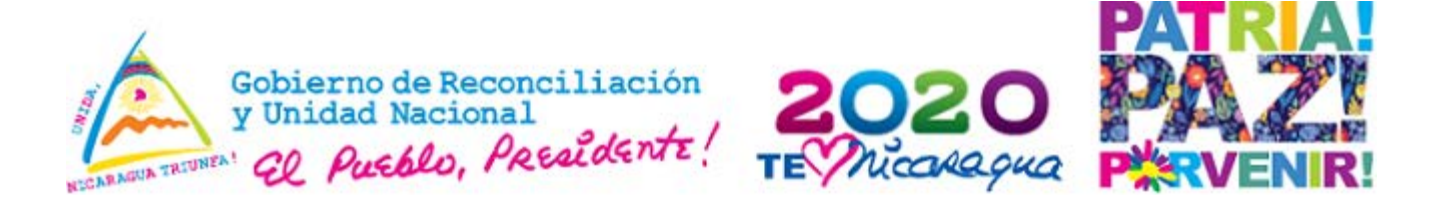

#### **4. "Mis primeros pasos en scratch"**

#### **Competencias Genéricas:**

Comunicación, autocontrol, autoconfianza, socio cultural, razonamiento lógico, cumplimiento de normas y tareas.

#### **Propósito:**

Conocer el entorno de programación mediante el uso y manejo de los elementos en scratch.

#### **Recuerde:**

El entorno de scratch está enfocado a expresar tus ideas de forma creativa, desarrollar habilidades de pensamiento algorítmico resolución de problemas. Con el podrás construir diversos proyectos educativos con trabajos colaborativos, scratch posee bloques gráficos que podemos ensamblar para generar instrucciones a la computadora y crear programas.

#### **Procedimiento**.

- 1. Abro el entorno de Scratch.
- 2. Exploro el ambiente de trabajo.
- 3. Exploro un ejemplo: La sección de ejemplos en la versión Online la puedes ver desde: <https://scratch.mit.edu/explore/projects/all>y

Busca ejemplos sobre animaciones, cuando lo visualices hacer

 $clic$  en  $\bullet$  Verdentro para ver el código.

4. En caso que no tenga conexión a internet apóyate de la guía de referencia de scratch 2.0. (ver anexo)

- 5. Descarga ejemplos ¿Cómo hacerlo?, desde el menú archivo elegir descarga tu computadora o dispositivos móviles o utiliza los propuestos: "El ciclo del agua"
- 6. Reflexione y comente en plenario sobre los elementos que contiene scratch y el uso de estos elementos.

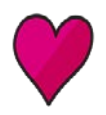

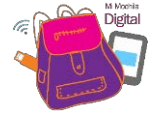

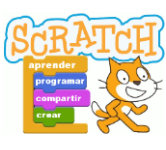

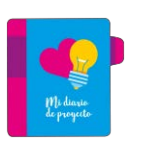

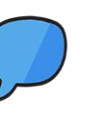

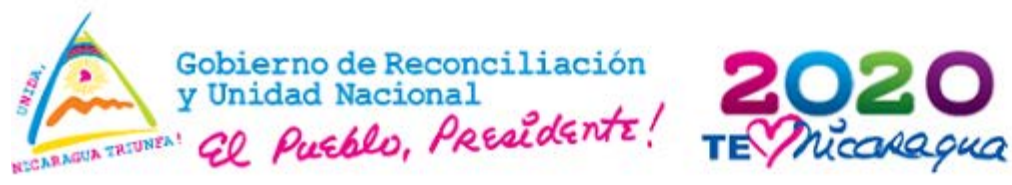

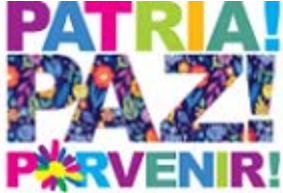

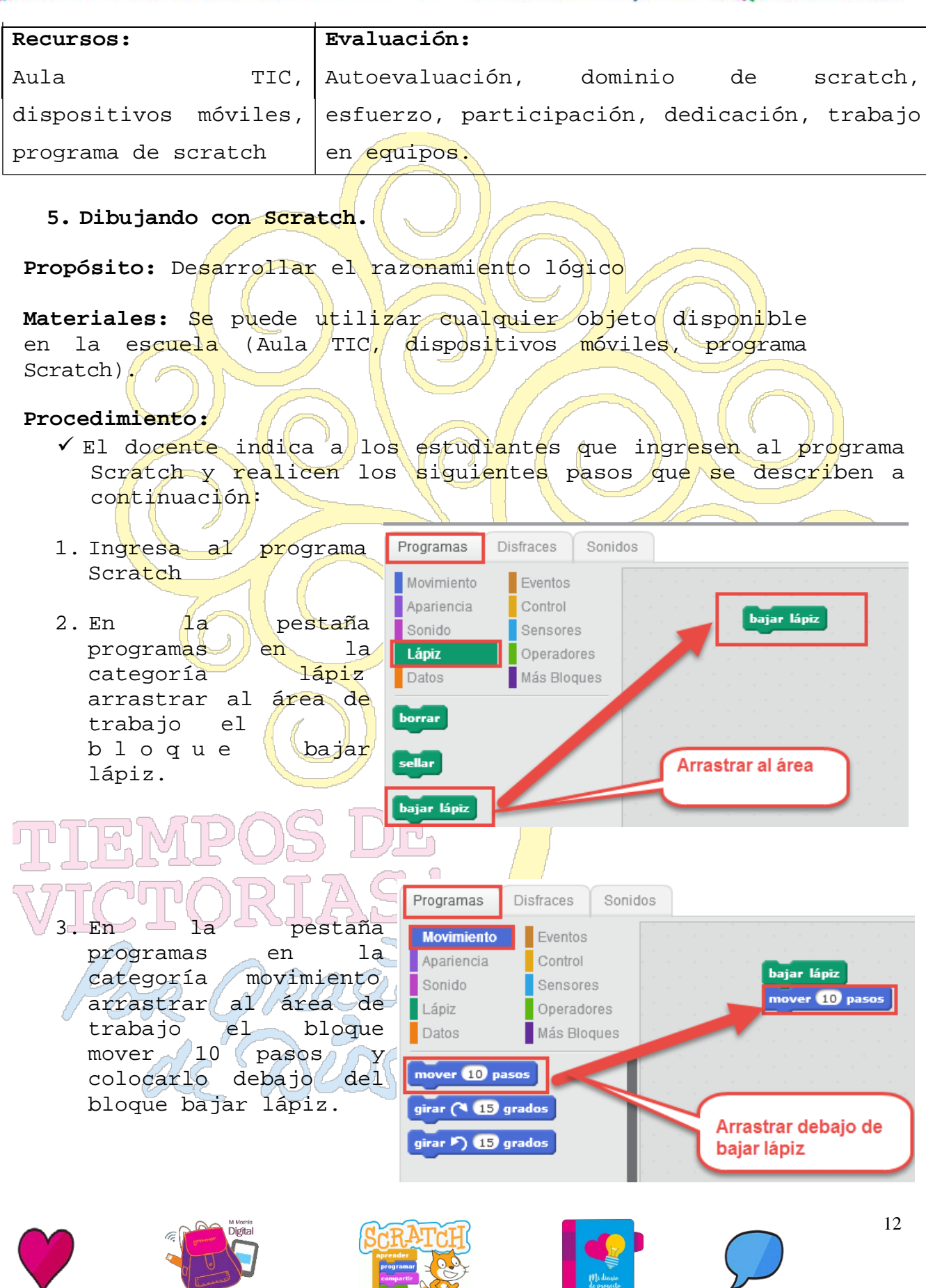

**FOR ALL** 

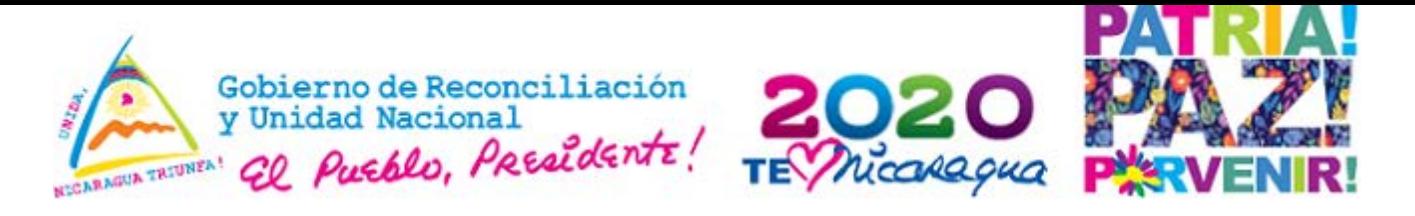

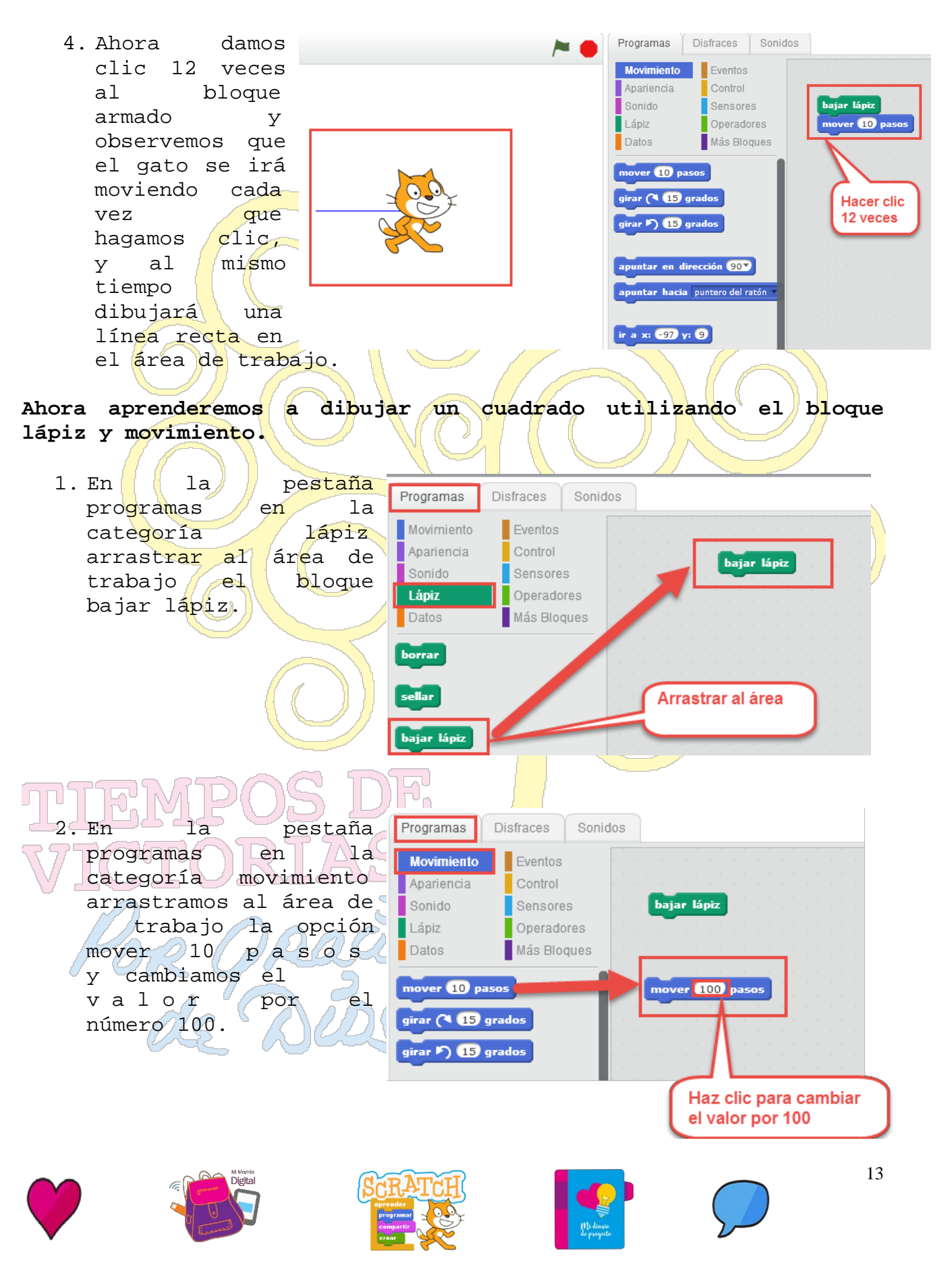

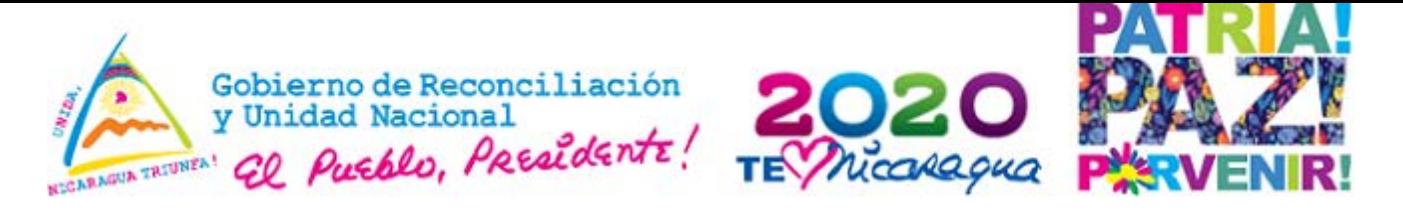

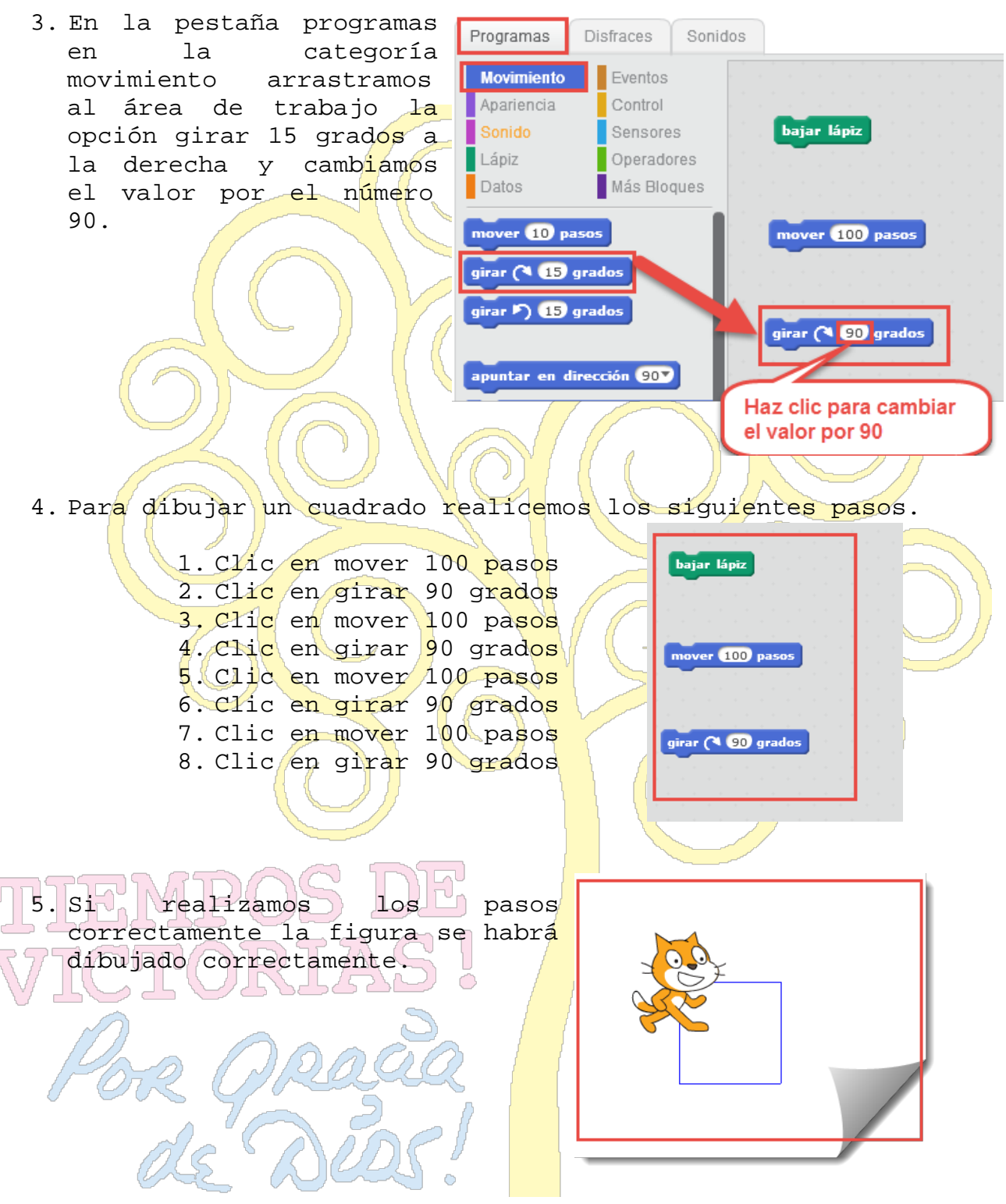

6. Haz clic en el siguiente enlace para verificar que el ejercicio se haya realizado correctamente. Ver video

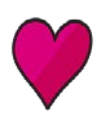

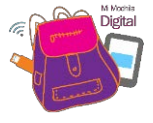

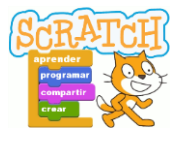

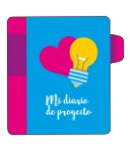

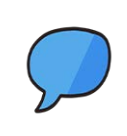

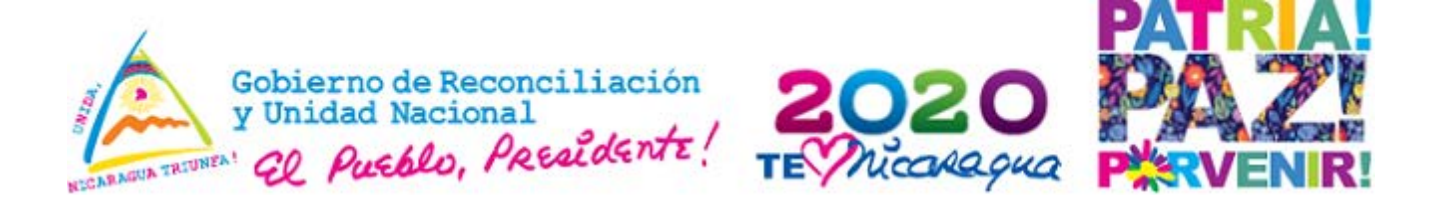

#### **6. Mi laberinto con Scratch.**

**Propósito:** Desarrollar el razonamiento lógico

**Materiales:** Se puede utilizar cualquier objeto disponible<br>en la escuela (Aula TIC/ dispositivos móviles, programa disp<mark>osi</mark>tivos móviles, programa Scratch).

#### **Procedimiento:**

√ El docente indica a los estudiantes que ingresen al programa Scratch y realicen los siguientes pasos que se describen a continuación:

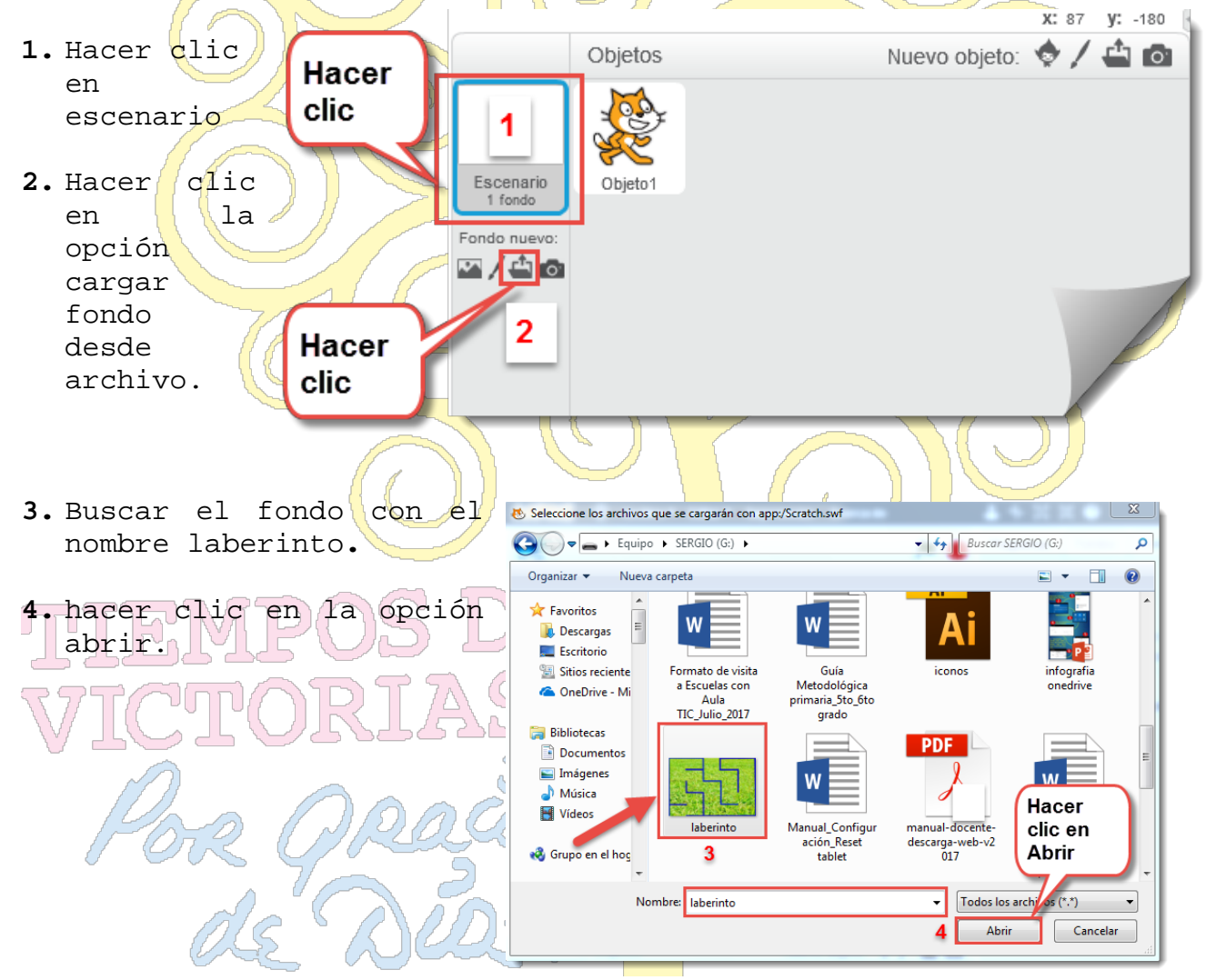

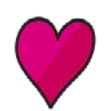

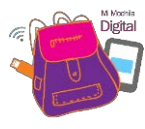

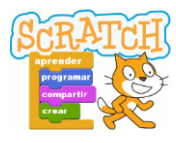

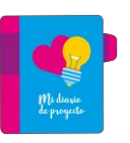

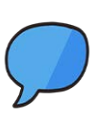

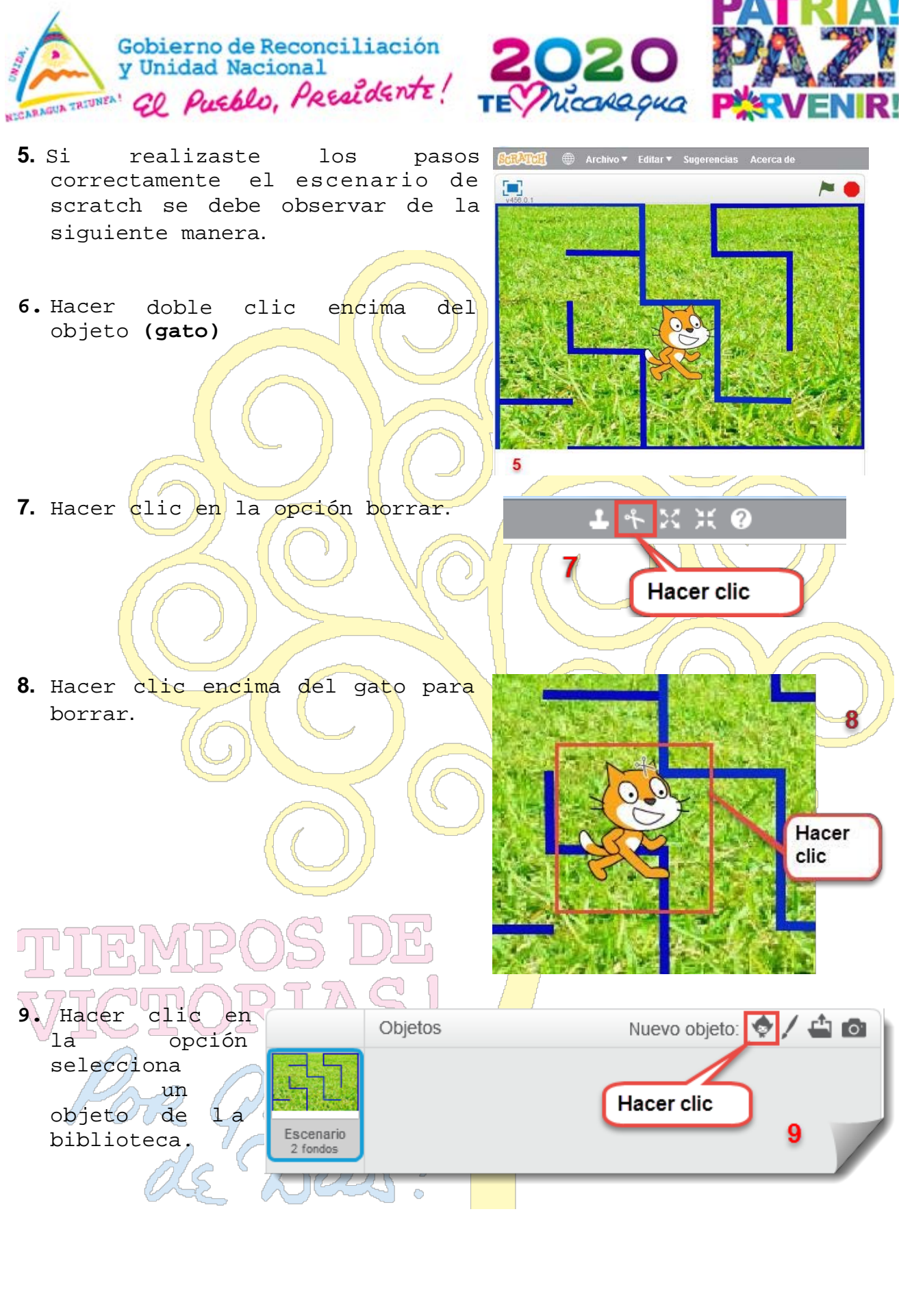

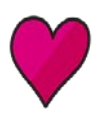

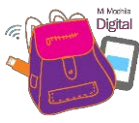

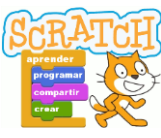

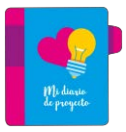

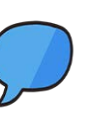

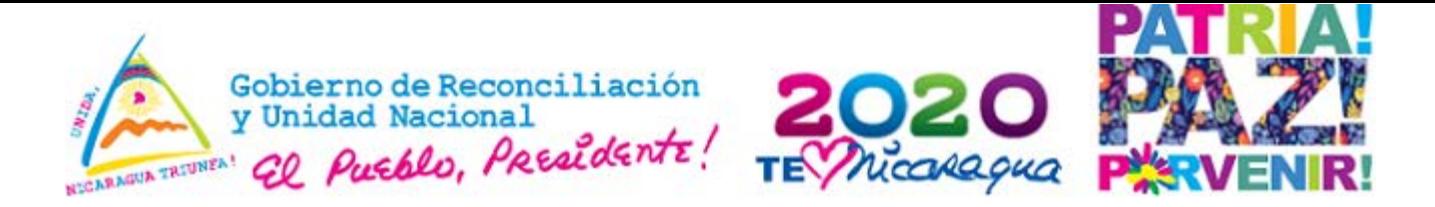

**10.** Hacer clic en la categoría animales.

**11.** Hacer doble clic en el objeto con el nombre de Beetle para ser agregado a nuestro escenario.

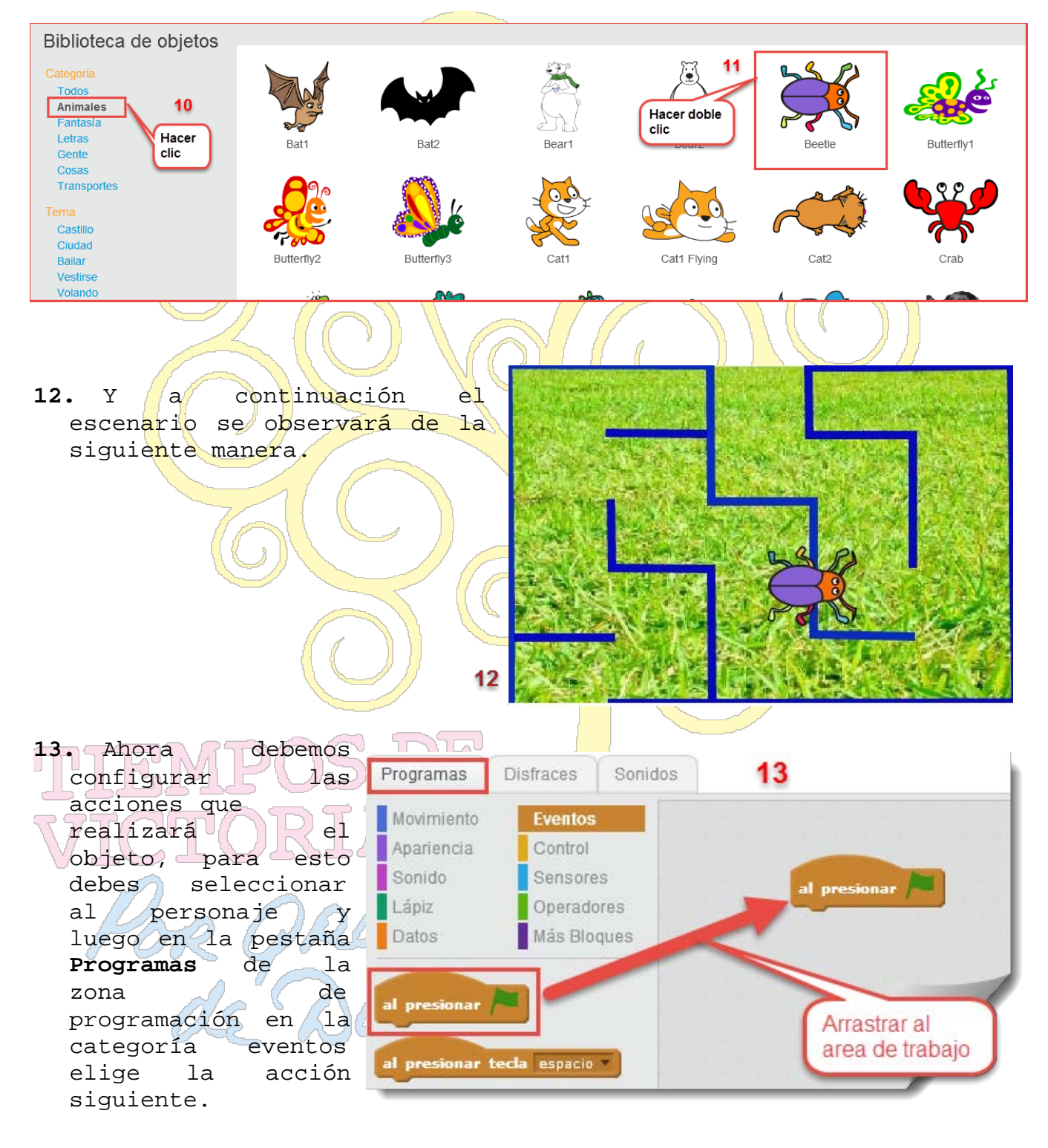

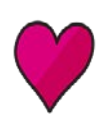

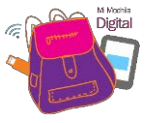

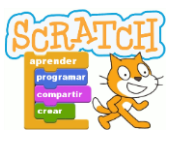

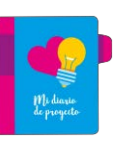

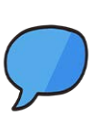

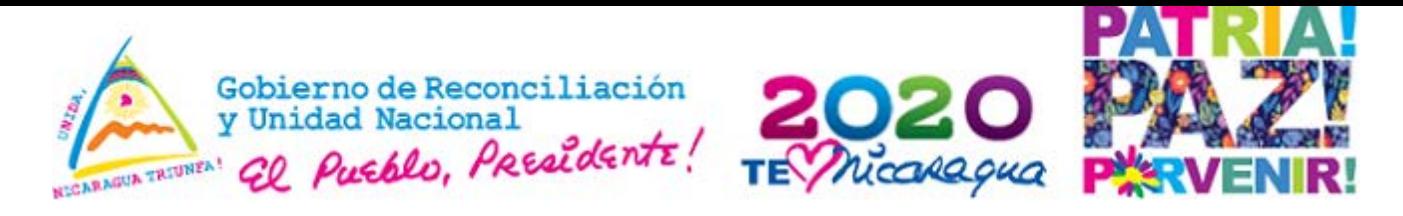

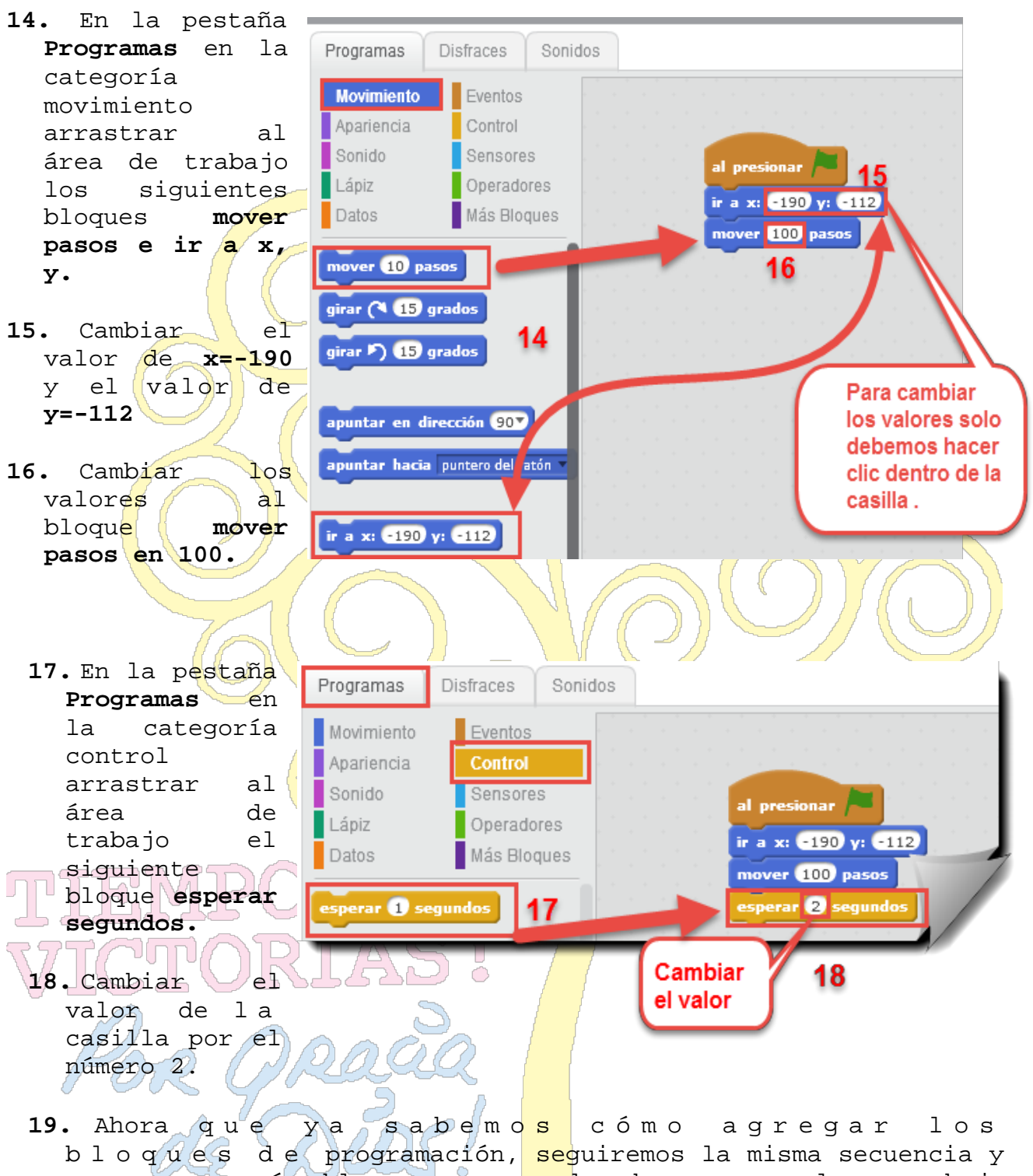

agregaremos más bloques para poder hacer que el escarabajo logre salir del laberinto.

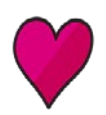

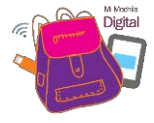

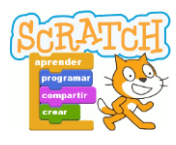

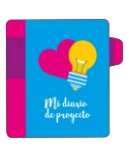

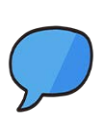

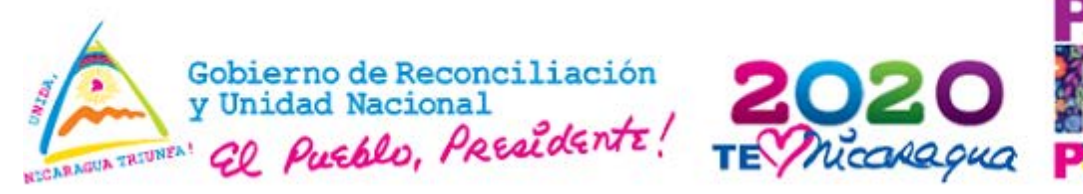

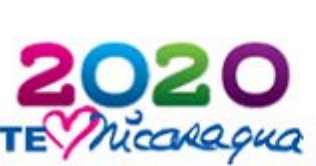

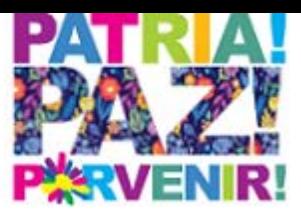

**20.** Agrega debajo del girar $\triangleright$  90 grados bloque esperar 2<br>segundos los mover 60 pasos al presionar  $\sqrt{\phantom{a}}$ segundos esperar 2 segundos ir a x: 0190 y: 0112 siguientes girar F) 90 grados bloques que se mover 100 pasos mover (100 pasos) te muestran a sperar **@** segundos esperar 2 segundos continuación. girar ( 90 grados mover 130 pasos esperar 2 segundos girar ( 90 grados mover (100 pasos) esperar 2 segundos 21. Agrega nuevamente los siguiente al presionar bloques debajo del<br>bloque esperar 2 ir a x: (190 y: (112)  $e$ sperar 2 girar ( 90 grados segundos. mover 100 pasos mover 60 pasos esperar 2 segundos esperar 2 segundos girar<sup>P</sup>) 90 grados girar  $\triangleright$  90 grados mover 60 pasos mover (100 pasos) esperar 2 segundos esperar 2 segundos girar<sup>P</sup>) 90 grados girar ( 90 grados mover 100 pasos mover (120) pasos esperar 2 segundos esperar 2 segundos girar ( 90 grados girar > 90 grados mover 180 pasos mover (170) pasos esperar 2 segundos esperar 2 segundos girar ( 90 grados mover 100 pasos esperar 2 segundo:

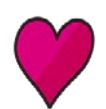

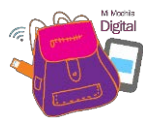

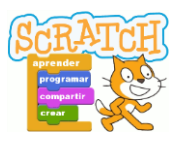

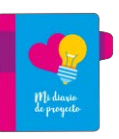

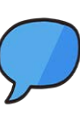

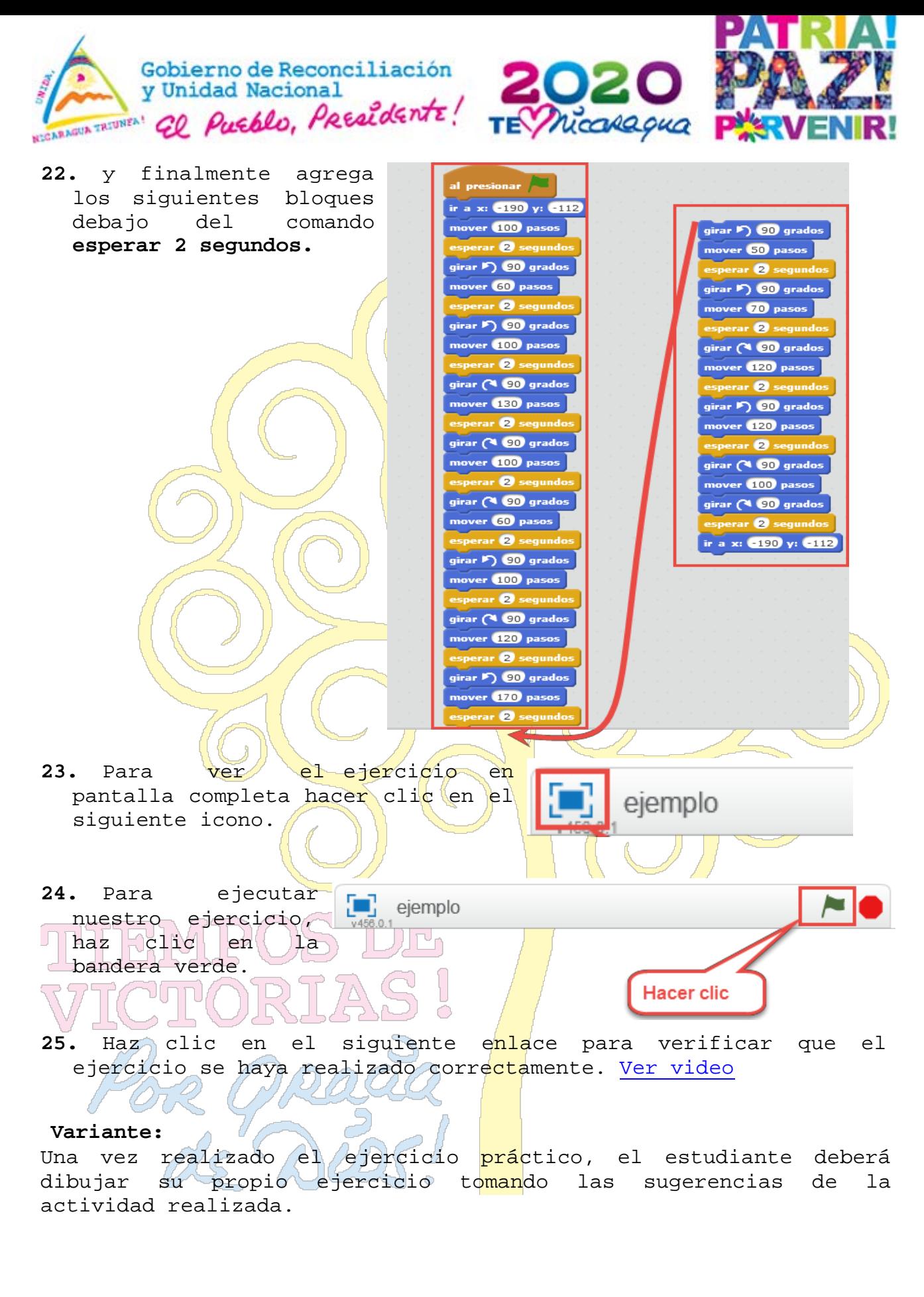

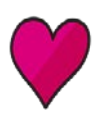

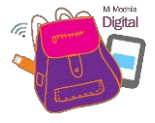

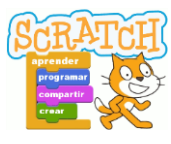

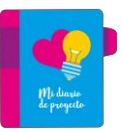

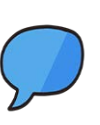

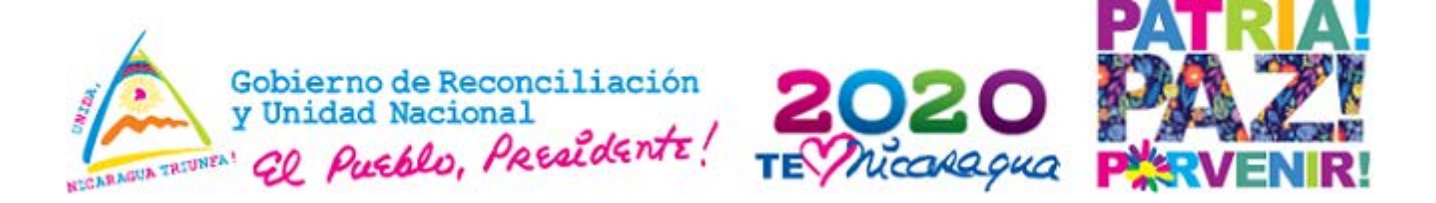

**6. Mi primera animación**

Propósito: Desarrollar la creatividad

**Materiales:** Se puede ut<mark>ilizar cual</mark>quier objeto disponible<br>en la escuela (aula TIC, programa Scratch, dispositivos progra<mark>ma Scrat</mark>ch, dispositivos móviles).

#### **Procedimiento:**

- √ El docen<mark>t</mark>e indica a l<mark>os estudia</mark>ntes que ingresen al programa Scratch y realicen los siguientes pasos que se describen a continuación:
- 1. Seleccionar la herramienta **borrar**.

**Herramienta Borrar** 2. Después de seleccionar la Programas Disfraces Sonidos herramienta) Eventos **Movimiento** borrar Apariencia Control **Hacer clic** seleccionar el Sonido Sensores para borrar objeto, para Lápiz Operadores Datos Más Bloques poder eliminarlo de mover  $\overline{10}$  pasos la pantalla. girar (\* 65) grados girar F) (15) grados apuntar en dirección <mark>907</mark> apuntar hacia puntero del ratón

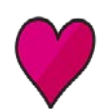

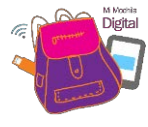

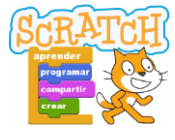

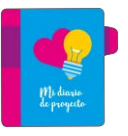

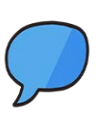

7

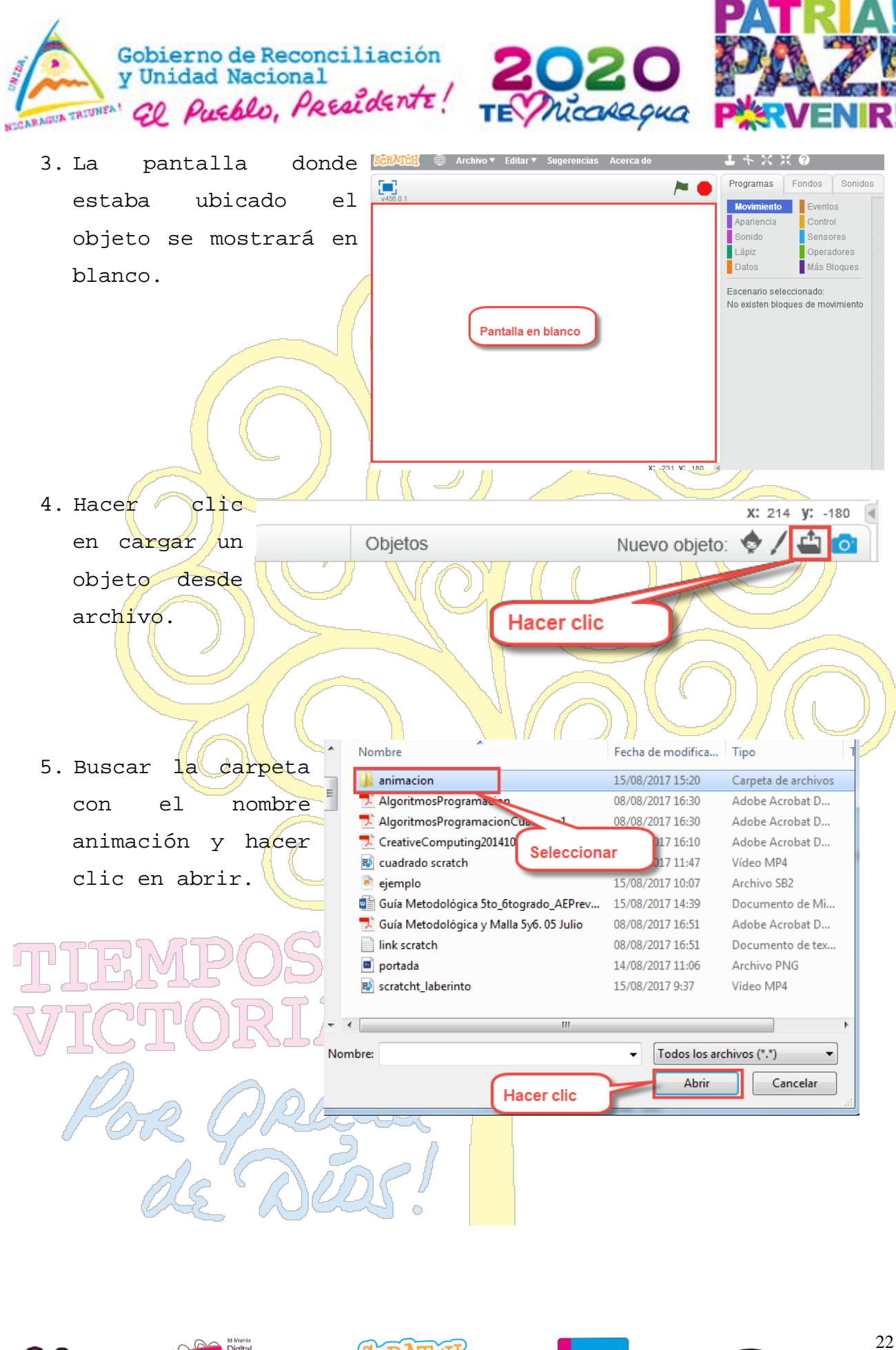

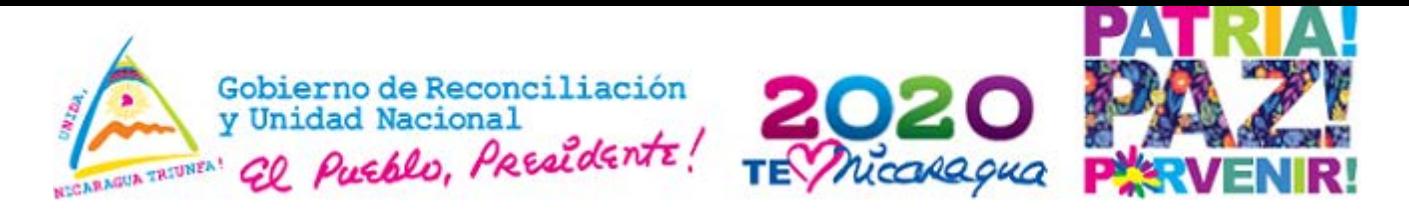

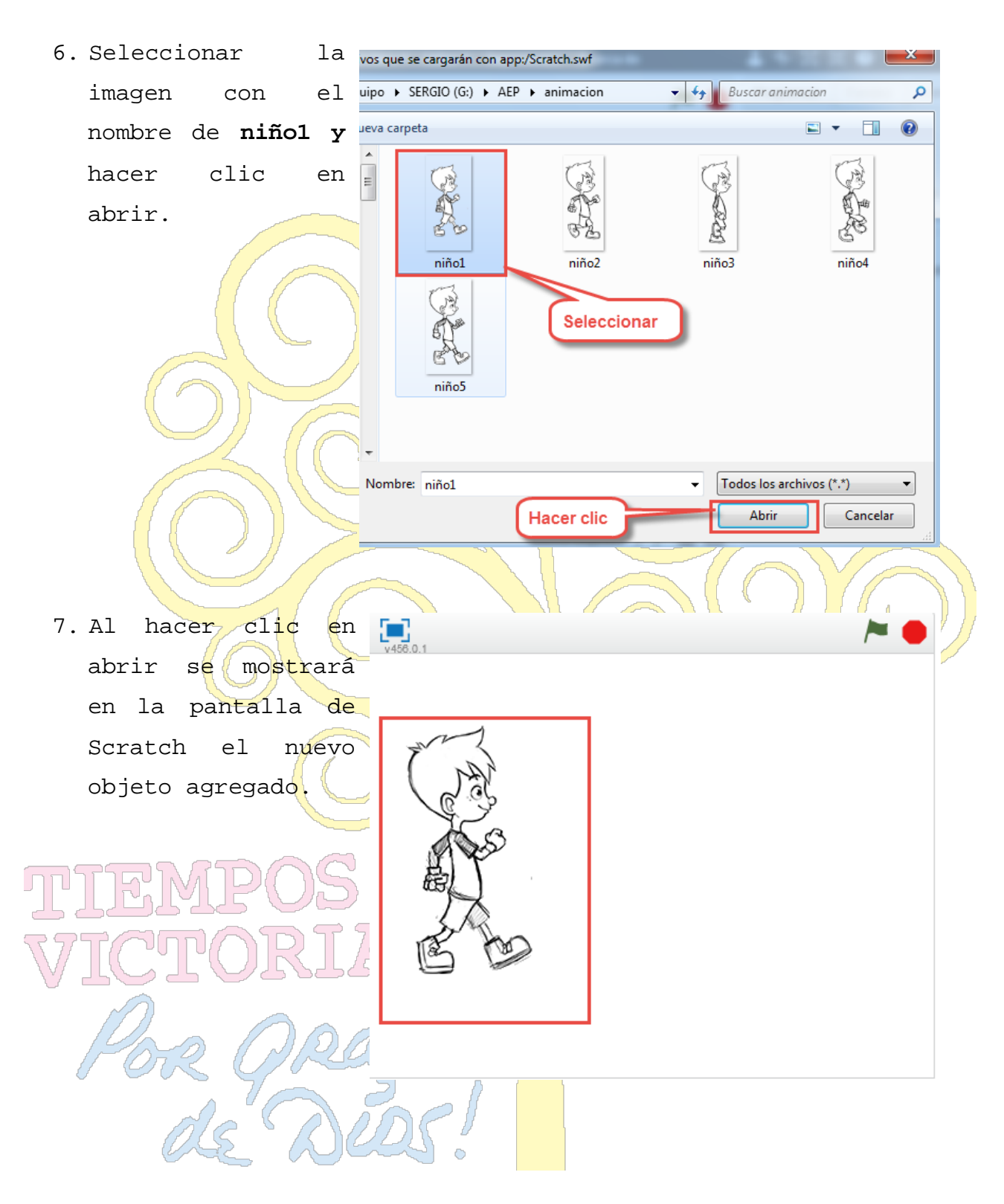

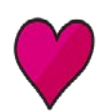

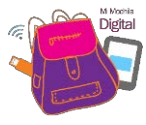

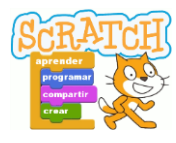

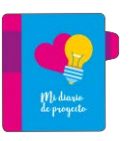

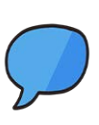

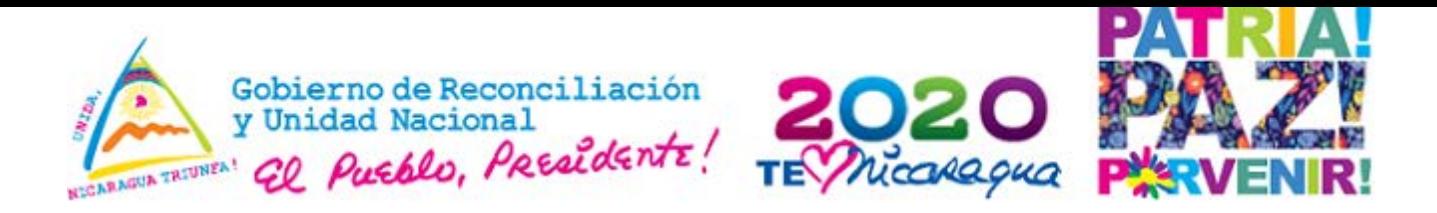

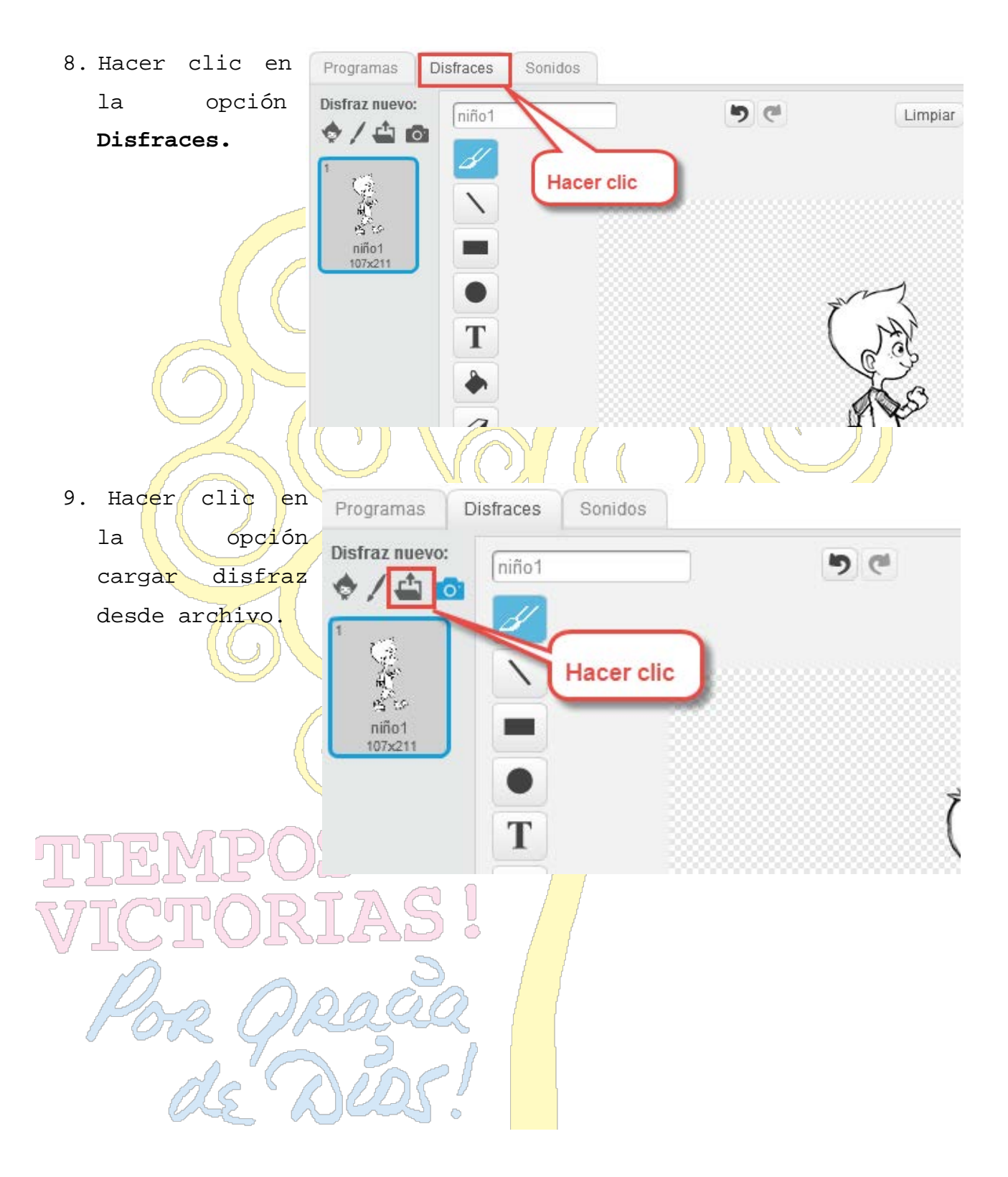

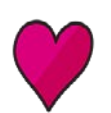

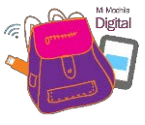

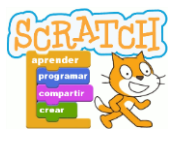

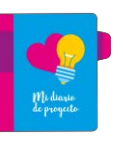

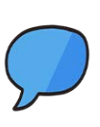

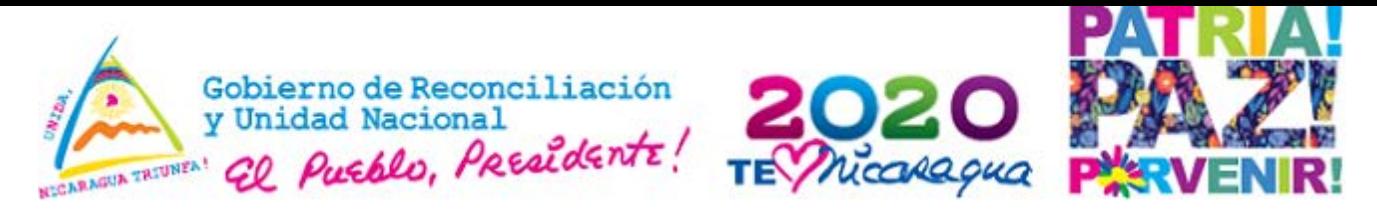

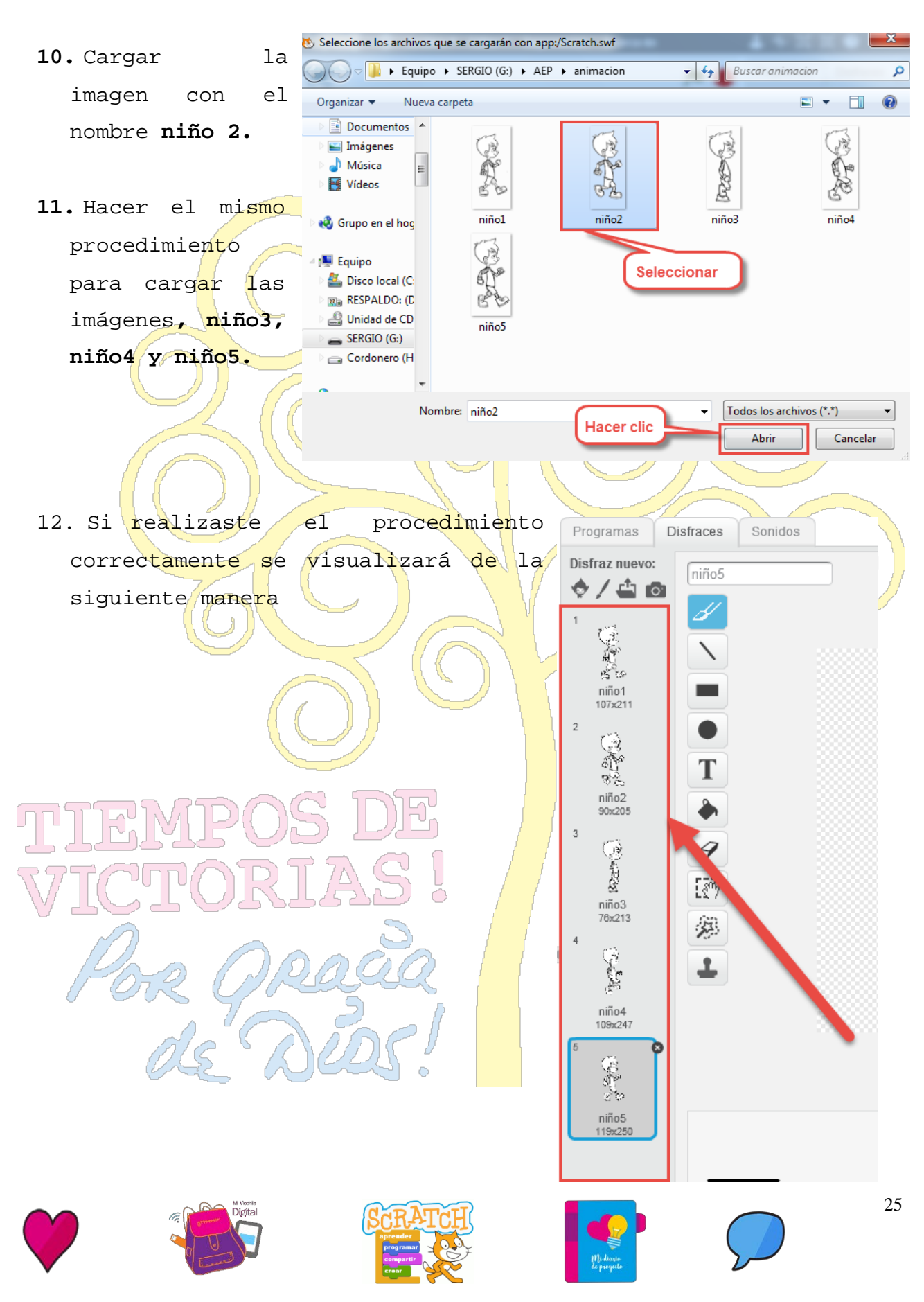

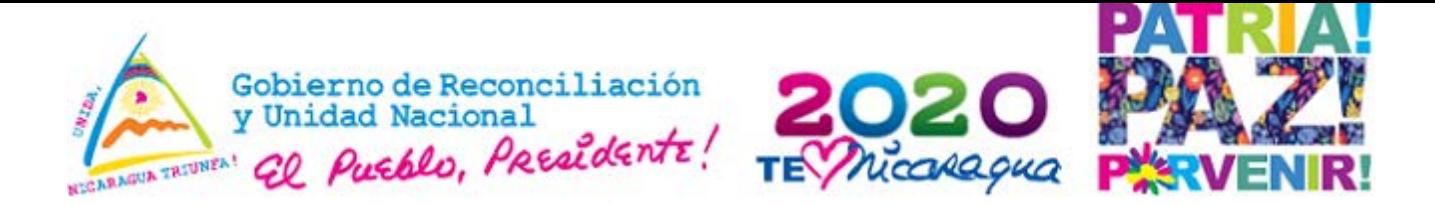

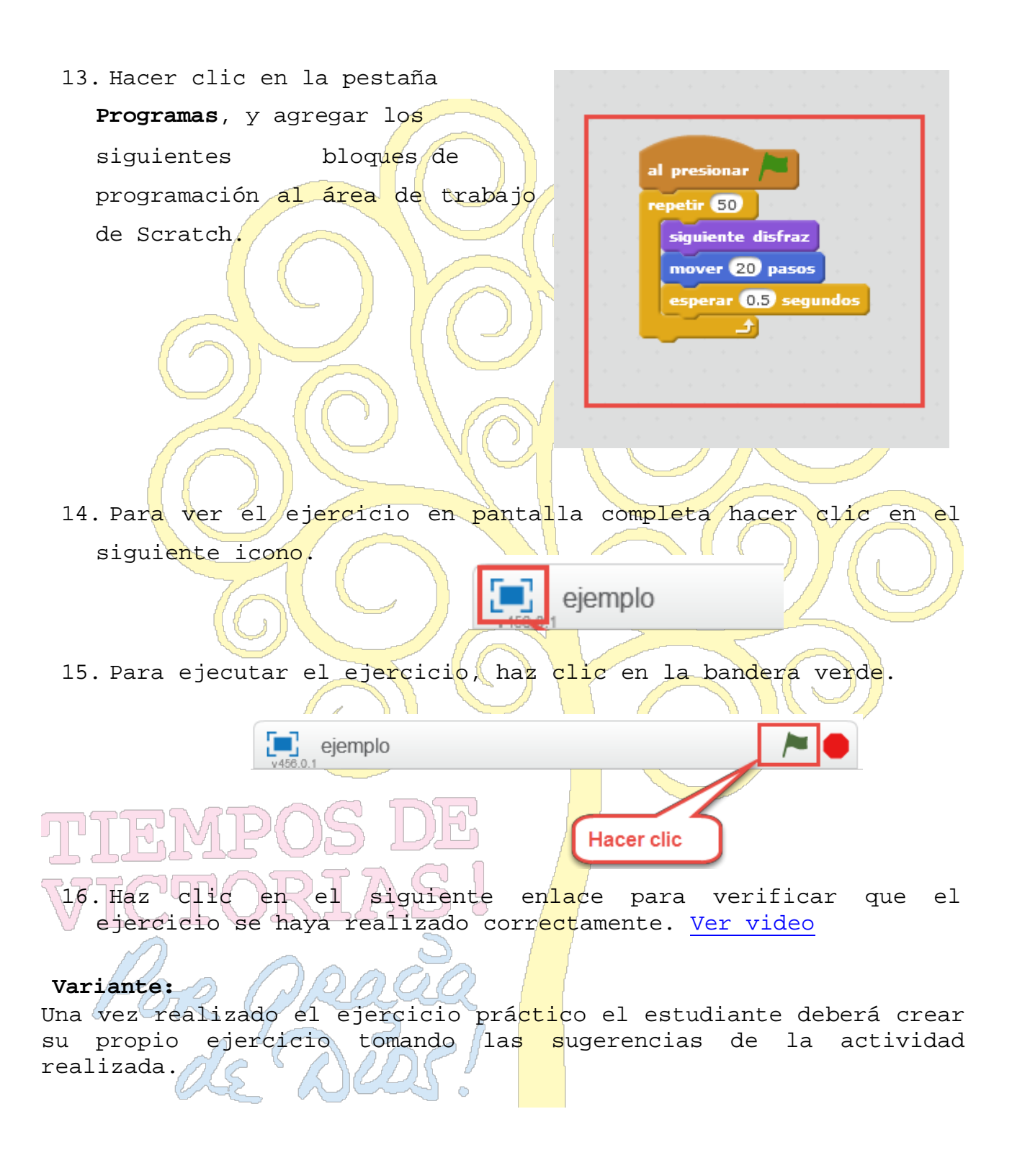

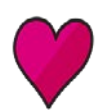

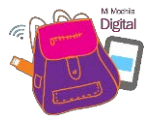

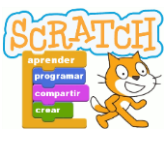

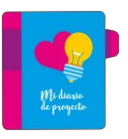

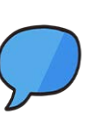

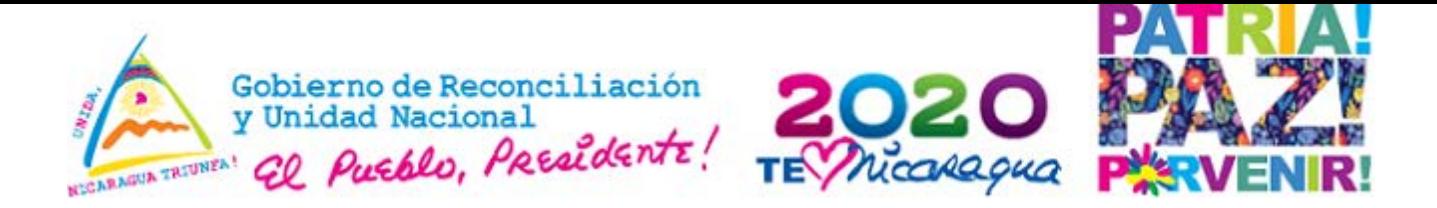

#### **3. Ejemplos de proyectos educativos para 5to y 6to grado.**

- $\checkmark$  Paseo virtual sobre un lugar turístico de tu localidad.
- √ Demostración del ciclo del agua.
- √Recorrido virtual de lugares históricos de tu comunidad.
- √ Animaciones de los cuentos, leyendas y fábulas de Nicaraqua.
- √ Simulación de estaciones del año de Nicaragua.
- √ Simulación de erupciones volcânicas.
- v Proyecto sobre educación vial.
- Creación de invitaciones animadas de las efemérides escolares.
- √ Prevención de la contaminación del medio ambiente.
- Creación de escenarios de las comidas típicas de Nicaragua.
- Recreación de la Batalla de San Jacinto.
- Representación del ecosistema de Nicaragua.
- √ Simulación del proceso de fotosíntesis.

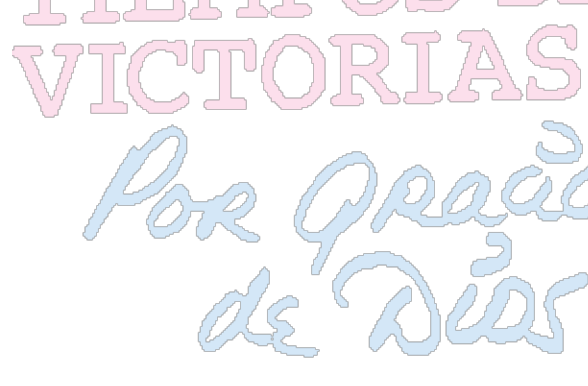

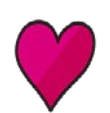

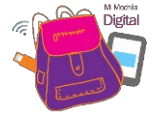

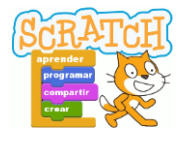

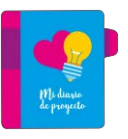

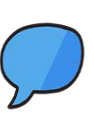